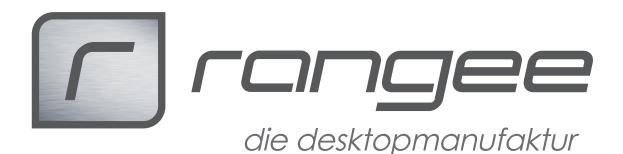

## Desktopspiegelung

Rangee bietet verschiedene Möglichkeiten, den Desktop des Thin Client Benutzers zu spiegeln.

Dies ist notwendig, wenn z.B. eine Anwendung keine eigene Option zum Spiegeln anbietet.

Des weiteren ist es notwendig, um die Testnachricht zu lesen, wenn man Laufwerke testen möchte.

Standardmäßig wird im LAN der VNC verwendet

Der VNC Client als Javaapplet ist in allen Firmwares enthalten.

Über Browser kann man den Java Client über folgende Adresse starten:

https://IP-Adresse/jvncviewer/index.php

Eine Verbindung über den nativen VNC Client ist über die IP-Adresse und den Hostname des Gerätes möglich.

Geeignete Clients sind u.a. RealVNC oder TigerVNC

Im TCMS finden Sie im Rechte-Mausklick-Menu die Option eine VNC Verbindung zu starten.

Ab Firmware 8.00-030 wurde der Java VNC Client durch einen HTML5 Client ersetzt.

Dieser ist unter folgender Adresse per Browser erreichbar:

https://IP-Adresse/vncviewer/

Über das Menu im TCMS wird dieser VNC Client per default gestartet.

Der "alte" Java Client ist verfügbar unter:

https://IP-Adresse/vncviewer/jvncviewer/index.php

Als Alternative zum VNC Client bietet Rangee den Teamviewer als Soptwaremodul an.

Aktuell wird die Version Teamviewer 12 unterstützt, der sowohl für Firmware 7.20 und 8.00 und alle folgenden angeboten wird.

Stand: 05.04.2017

**How-To:** *"Desktopspiegelung"* **aus der Rangee How-To Sammlung. Weitere Dokumente finden Sie unter** *www.rangee.de*